## **Dr.NTR UNIVERSITY OF HEALTH SCIENCES: AP: VIJAYAWADA - 8**

NOTIFICATION FOR EXERCISING WEB OPTIONS FOR PHASE-II OF COUNSELING FOR ADMISSION INTO THE VACANT SEATS OF POST-GRADUATE MEDICAL / DENTAL DEGREE / DIPLOMA COURSES UNDER COMPETENT AUTHORITY FOR THE ACADEMIC YEAR 2019-20

Dr.NTR UHS hereby notifies the following schedule for Phase-II of Web counseling to fill up the vacant Competent Authority Quota seats i.e., Unfilled and not joined vacant seats after 1st phase web counseling under CQ of PG Medical/Dental Degree/Diploma courses under Dr.NTR UHS and SVIMS, Tirupati:

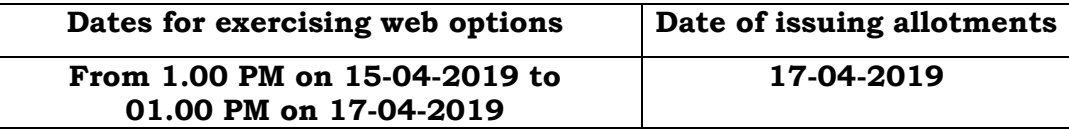

All the candidates (Service & Non-service including PH) whose names are in the Merit Position notified on 05-04-2019 in the University Website including those who were allotted a seat in the 1st phase either joined (or) not joined in the allotted seat are eligible to exercise web options as per the above schedule for any specialty/college as per their priority. The list of not joined candidates will be displayed on 16-04-2019.

- **1.** The candidates who secured admission in the 1<sup>st</sup> phase of counseling and wish to change their college/course according to their merit, can exercise their web options. Candidates are informed that, once PG seat is allotted in the 2nd phase of counseling as per their web options, the seat allotted in the earlier Phases of counseling is automatically cancelled and re-allotted to other candidate in this phase. A candidate can exercise any number of options. Candidates are advised to be careful while exercising options on the Web and take the print out of the saved options.
- **2.** Candidates while giving options should note that the seats vacated by the candidates selected in 1st phase of counseling and slided to other college/ course during 2nd phase of counseling process will be added & allotted simultaneously during 2<sup>nd</sup> phase of counseling itself. Hence, candidates are informed to give options for all seats in all colleges as per their priority irrespective of vacancies shown in seat matrix. Candidates are advised to give options to the courses for which they are really interested to join, so as to give chance to next meritorious candidates.
- **3.** The Candidates who were already allotted a seat in any college of AP and joined, now slided to another college in AP should submit the tuition fee receipt at the newly allotted college for admission. The first college where the candidate initially joined will transfer the fee to subsequently allotted college in AP.
- **4.** Candidate can give options on the web through Internet Explorer 11 One Time Password will be sent to the registered mobile at the time of saving Web options. The password consists of SIX letter code with English capitals A to Z.
- **5.** For exercising web options visit websites for Medical [http://appgmed.apntruhs.in](http://appgmed.apntruhs.in/) and for Dental [http://apmds.apntruhs.in](http://apmds.apntruhs.in/)
- **6.** Candidate can download the provisional allotment order on payment of University Fee through payment gateway and report to the Principal of the allotted college on or before the date specified in the allotment order. However the candidates already paid University fee need not pay again.
- **7.** Candidates are informed to check their final allotment, take printout of allotment letter from the web, and report to the respective colleges on or before the date furnished on the allotment letter, failing which the candidate will lose the admission.
- **8.** The University fee once paid shall not be refunded under any circumstances.
- **9.** Help Desk Numbers: for information relating to exercising web options (Technical): 9490332169 and 9030732880 for other information (Regulations): 08978780501 and 07997710168 (10.00 AM to 6.00 PM on all working days only).

Place: Vijayawada

Date. 09.04.2019 Sd/- REGISTRAR